# ACFA) Intellect

# Руководство по настройке и работе с модулем интеграции Пунктир-С (Drivers Pack)

Last update 24/01/2019

# Содержание

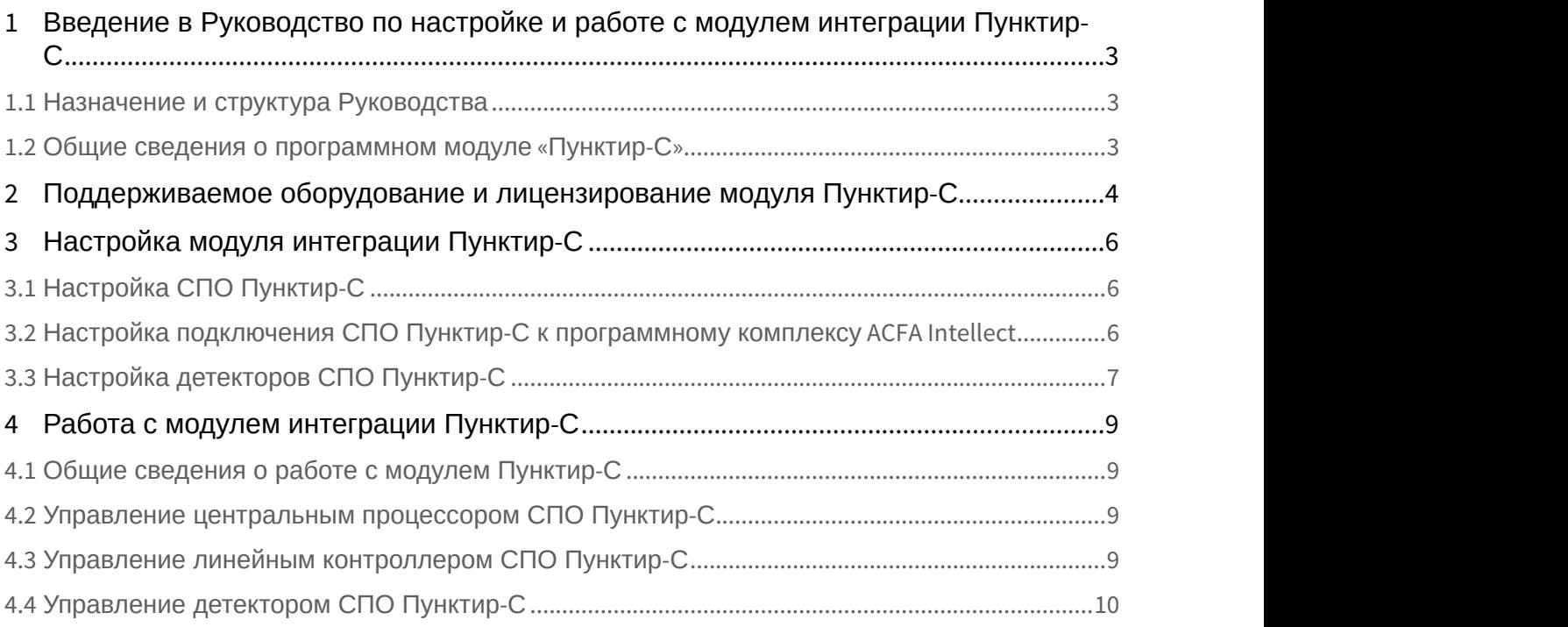

<span id="page-2-0"></span>1 Введение в Руководство по настройке и работе с модулем интеграции Пунктир-С

### **На странице:**

- [Назначение и структура Руководства](#page-2-1)
- [Общие сведения о программном модуле](#page-2-2)
- [«](#page-2-2)[Пунктир](#page-2-2)[-](#page-2-2)[С](#page-2-2)[»](#page-2-2)

### <span id="page-2-1"></span>1.1 Назначение и структура Руководства

Документ *Руководство по настройке и работе с модулем интеграции Пунктир*-*С* является справочно информационным пособием и предназначен для пользователей программного модуля *Пунктир*-*С*, входящего в состав программного комплекса ACFA Intellect.

В данном Руководстве представлены следующие материалы:

- 1. общие сведения о программном модуле *Пунктир*-*С*;
- 2. настройка программного модуля *Пунктир*-*С*;
- 3. работа с программным модулем *Пунктир*-*С*.

### <span id="page-2-2"></span>1.2 Общие сведения о программном модуле «Пунктир-С»

Модуль интеграции *Пунктир*-*С* работает в составе компонента **Охранное оборудование**, входящего в состав программного комплекса ACFA Intellect, и предназначен для контроля за детекторами СПО *Пунктир*-*С*. Конфигурирование оборудования СПО *Пунктир*-*С* в программном комплексе ACFA Intellect невозможно.

Для работы модуля интеграции *Пунктир*-*С* необходимо наличие установленного следующего программного обеспечения: **• Внимание!**<br>Для работы модуля интеграции Пунктир-С необходимо наличие установленного<br>программного обеспечения:<br>• Пакета драйверов *Drivers Pack* (скачать дистрибутив можно здесь: Пакет дра<br>• Браузера Internet Explorer

- Пакета драйверов Drivers Pack (скачать дистрибутив можно здесь: Пакет драйверов Drivers Pack);
- 

Перед настройкой модуля интеграции *СПО Пунктир*-*С* необходимо выполнить следующие действия:

- 1. установить аппаратные средства *СПО Пунктир*-*С* на охраняемый объект (см. справочную документацию производителя (производитель ООО «ОКБ «Авгит» (ГК «ТвинПро»)); **Внимание!**<br>
Для работы модуля интеграции Лунктир-С необходимо наличие установленно<br>
программного обеспечения:<br>
• Пакета драйверов Drivers Pack (скачать дистрибутив можно здесь: Пакет<br>
• Браузера Internet Explorer 11 или
	-

### **Примечание.**

Подробные сведения о системе СПО *Пунктир*-*С* приведены в официальной справочной **Ф Примечание.**<br>Подробные сведения о системе СПО *Пунктир-С* пр<br>документации по данной системе.

# <span id="page-3-0"></span>2 Поддерживаемое оборудование и лицензирование модуля Пунктир-С

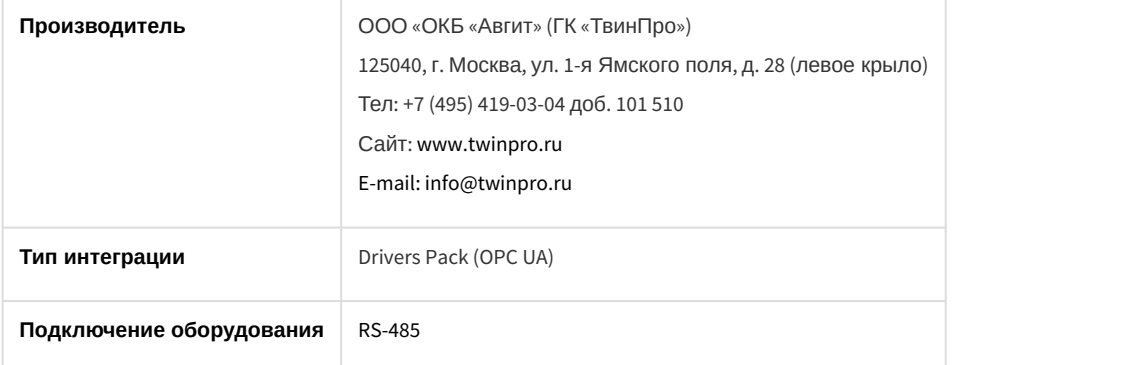

### **Поддерживаемое оборудование**

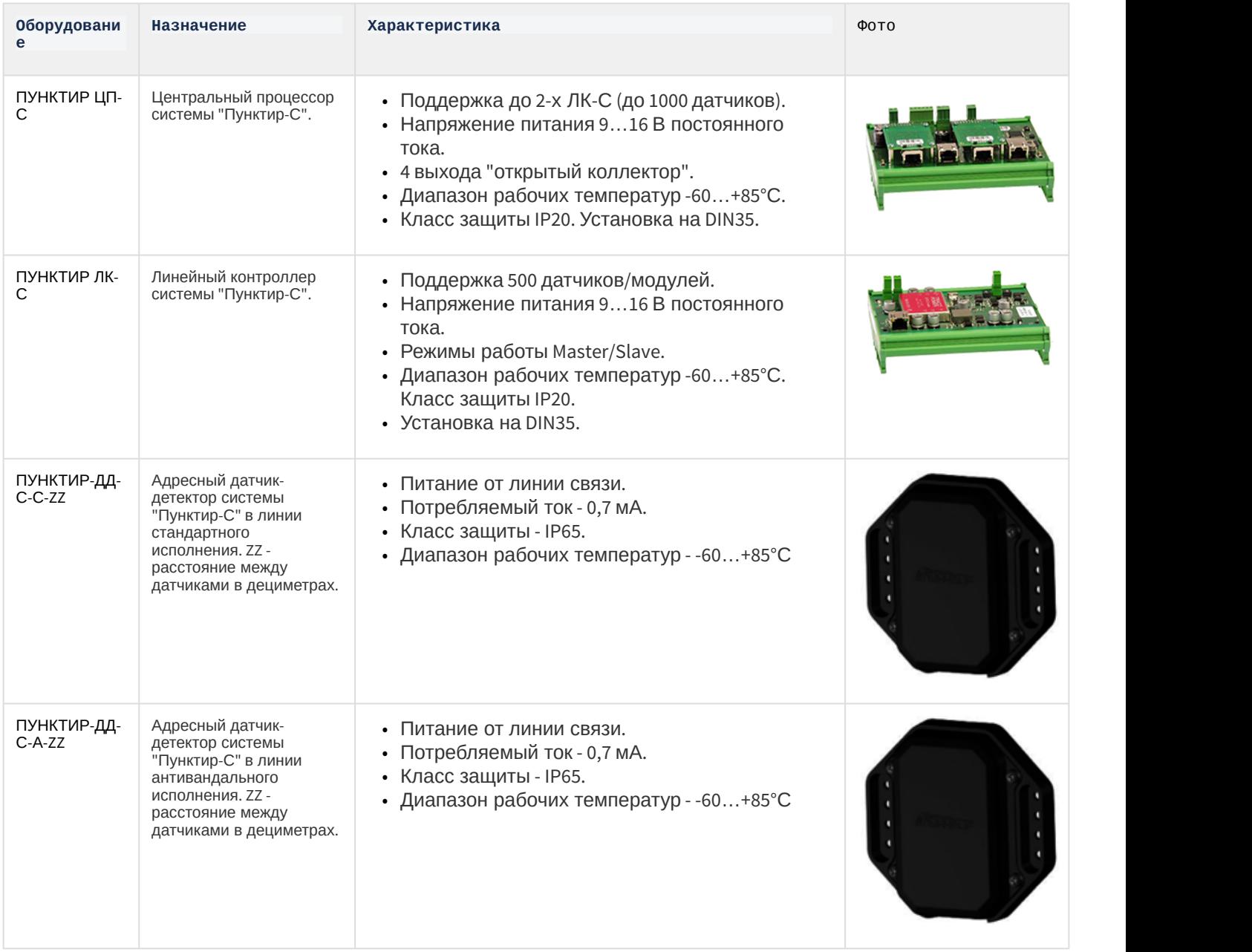

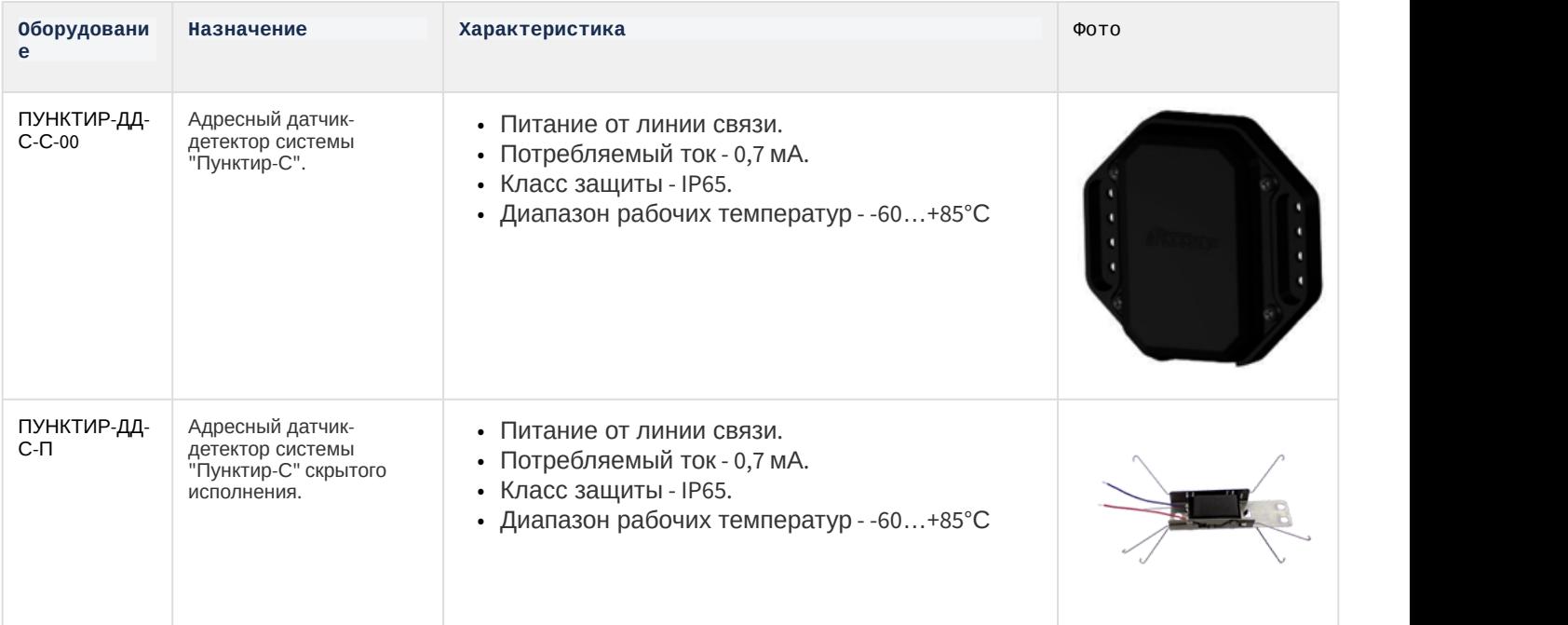

**Защита модуля** За 1 датчик.

# <span id="page-5-0"></span>3 Настройка модуля интеграции Пунктир-С

## <span id="page-5-1"></span>3.1 Настройка СПО Пунктир-С

Для настройки СПО *Пунктир*-*С* необходимо:

- 1. Перейти на сайт производителя и скачать и установить утилиту *Настроечное программное обеспечение ВСО* «*Пунктир*-*С*».
- 2. Установить соединение с устройством *ПУНКТИР ЦП*-*С* и выполнить необходимые настройки согласно инструкции производителя (см. Руководство оператора настроечного ПО ВСО «Пунктир-С»).

Настройка СПО *Пунктир*-*С* завершена.

<span id="page-5-2"></span>3.2 Настройка подключения СПО Пунктир-С к программному комплексу ACFA Intellect

Настройка подключения СПО *Пунктир*-*С* к программному комплексу ACFA Intellect осуществляется следующим образом:

1. Перейти в настройки объекта **Охранное оборудование,** который создается на базе объекта **Компьютер** на вкладке **Оборудование** диалогового окна **Настройки системы**.

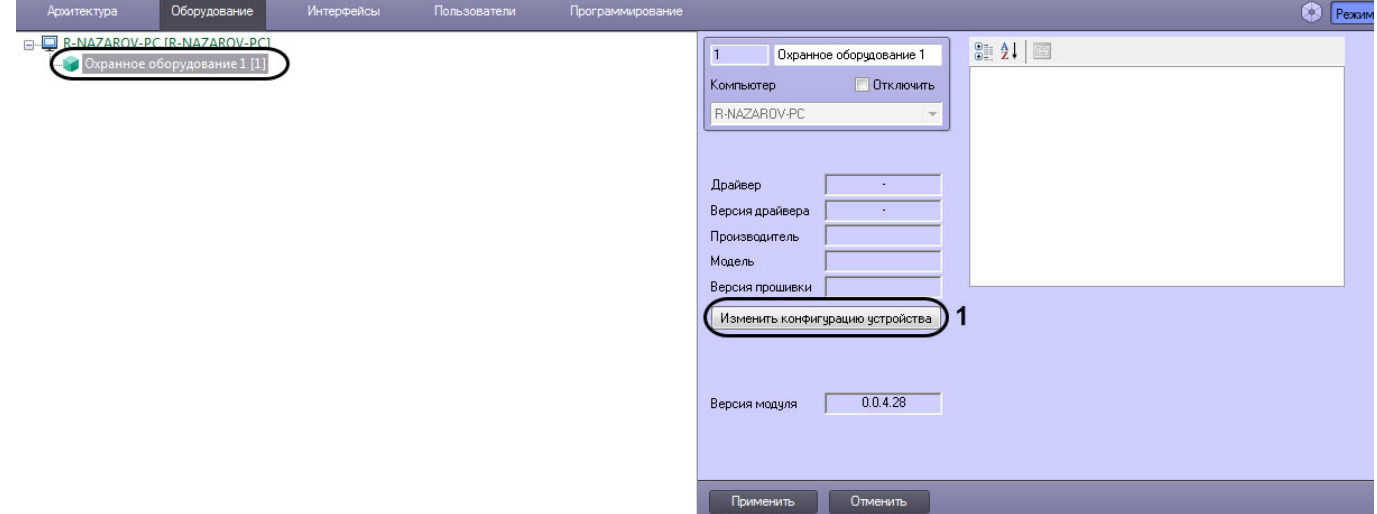

- 2. На панели настроек объекта **Охранное оборудование** нажать кнопку **Изменить конфигурацию устройства** (**1**).
- 3. Из раскрывающегося списка **Производитель** выбрать **Avgit** (**2**).

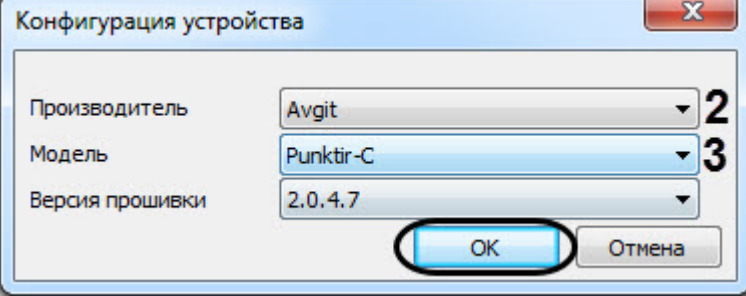

4. Из раскрывающегося списка **Модель** выбрать **Punktir-S**.

Параметр **Версия прошивки** заполнится автоматически.

- 5. Нажать кнопку **ОК**.
- 6. Указать для параметра **adress** (**3**) IP-адрес устройства *ПУНКТИР ЦП*-*С*. **Примечание**

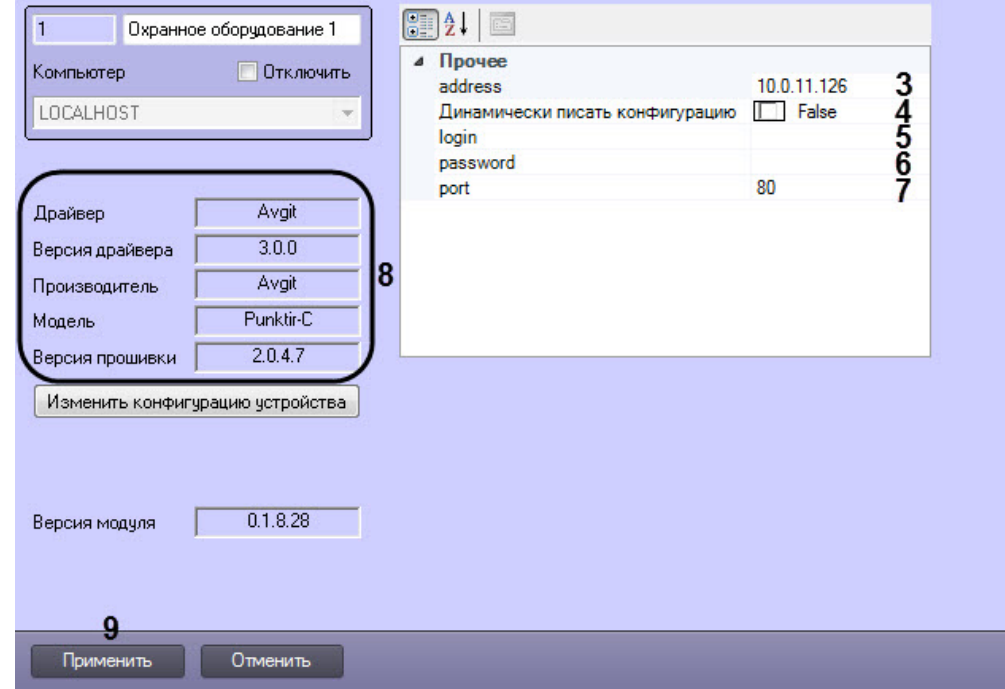

- 7. Указать для параметра **Динамически писать конфигурацию** (**4**) значение **True,** если требуется, чтобы какие-либо изменения сделанные в *ПК* ACFA Intellect, автоматически записывались в устройство, иначе **False**, т.е. изменения не будут записываться в устройство.
- 8. Указать для параметров **login** (**5**) и **password** (**6**) логин и пароль соответственно, для подключения к устройству *ПУНКТИР ЦП*-*С*, если они были установлены.
- 9. Указать для параметра **port** (**7**) порт **80**.
- 10. Нажать кнопку **Применить** (**9**).

### **Примечание**

В области ( **8**) указываются данные, относящиеся к текущей конфигурации объекта **Охранное • Примечание**<br>В области (8) указываются данные, о<br>**оборудование.** 

Настройка подключения СПО *Пунктир*-*С* к программному комплексу ACFA Intellect завершена.

### <span id="page-6-0"></span>3.3 Настройка детекторов СПО Пунктир-С

После выполнения подключения *СПО Пунктир*-*С* к программному комплексу ACFA Intellect под объектом **Охранное оборудование** будет автоматически создан объект **Processor (Avgit)**.

Для настройки детекторов *СПО Пунктир*-*С* необходимо выполнить следующие действия:

1. Создать на базе объекта **Processor (Avgit)** объект **Line controller (Avgit)** (**1**) и перейти на его панель настройки.

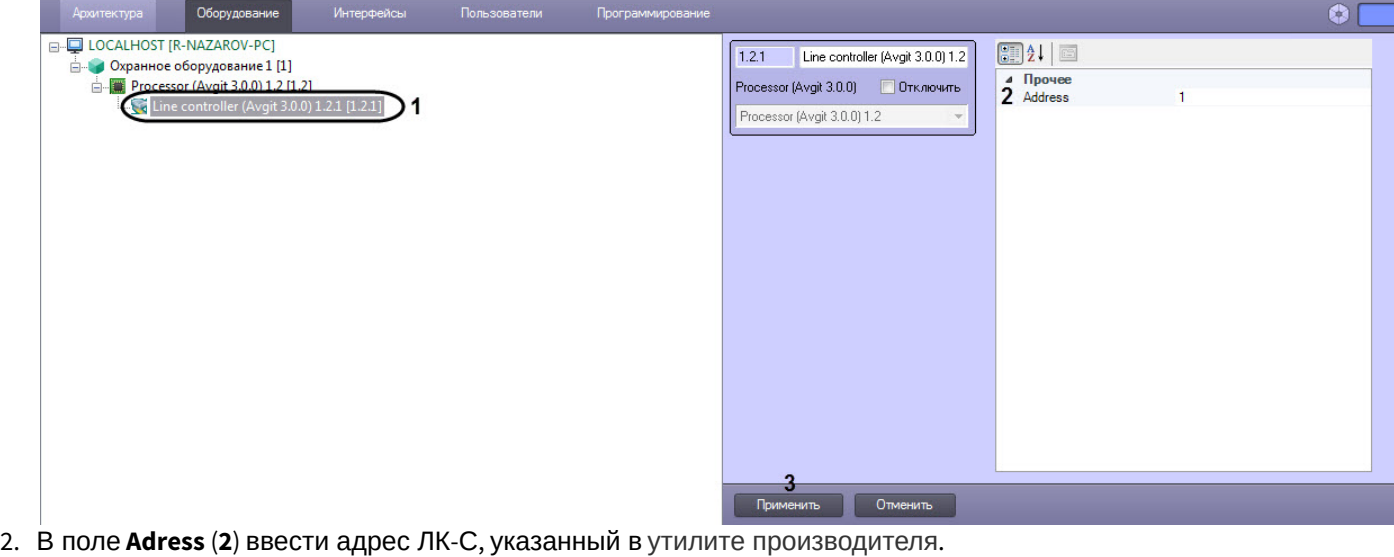

- 3. Нажать кнопку **Применить** (**3**) для сохранения изменений.
- 4. Создать на базе объекта **Line controller (Avgit)** объект **Detector (Avgit)** (**4**) и перейти на его панель настройки.

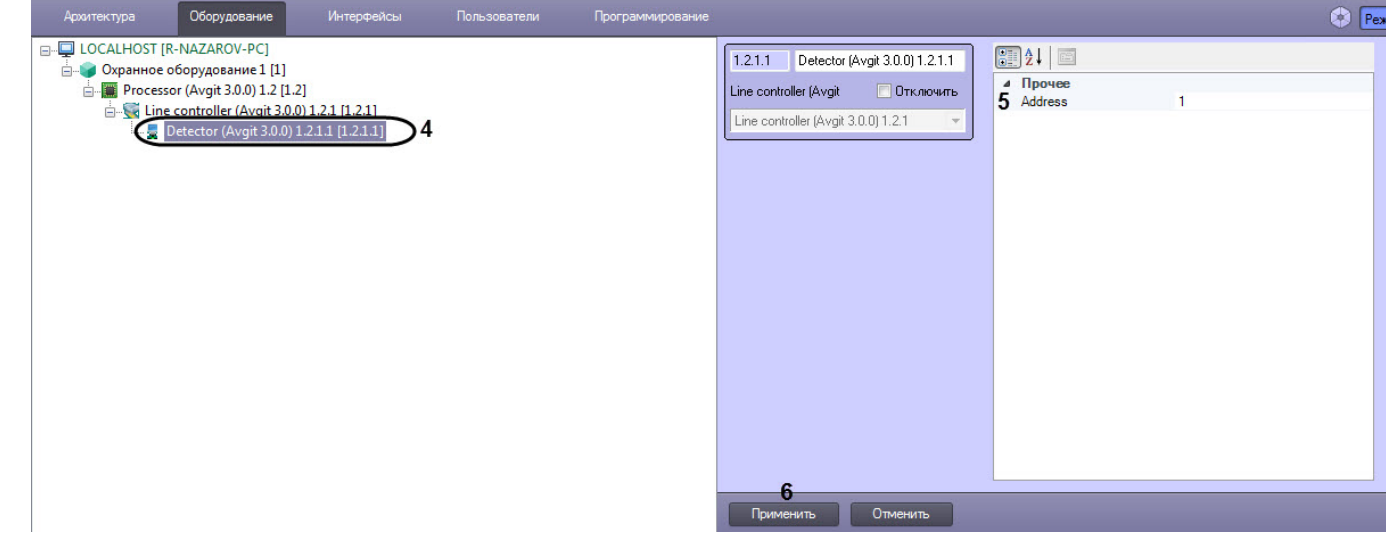

- 5. В поле **Adress** (**5**) ввести адрес ДД-С, указанный в утилите производителя.
- 6. Нажать кнопку **Применить** (**6**) для сохранения изменений.

Настройка детекторов *СПО Пунктир*-*С* завершена.

### <span id="page-8-0"></span>4 Работа с модулем интеграции Пунктир-С

### <span id="page-8-1"></span>4.1 Общие сведения о работе с модулем Пунктир-С

Для работы с модулем интеграции *Пунктир*-*С* используются следующие интерфейсные объекты:

### 1. **Карта**;

### 2. **Протокол событий**.

Сведения по настройке данных интерфейсных объектов приведены в документе [Программный комплекс](https://doc.axxonsoft.com/confluence/pages/viewpage.action?pageId=124979269) [Интеллект](https://doc.axxonsoft.com/confluence/pages/viewpage.action?pageId=124979269)[:](https://doc.axxonsoft.com/confluence/pages/viewpage.action?pageId=124979269) [Руководство Администратора](https://doc.axxonsoft.com/confluence/pages/viewpage.action?pageId=124979269).

Работа с данными интерфейсными объектами подробно описана в документе [Программный комплекс Интеллект](https://doc.axxonsoft.com/confluence/pages/viewpage.action?pageId=124979078)[:](https://doc.axxonsoft.com/confluence/pages/viewpage.action?pageId=124979078) [Руководство Оператора](https://doc.axxonsoft.com/confluence/pages/viewpage.action?pageId=124979078).

### <span id="page-8-2"></span>4.2 Управление центральным процессором СПО Пунктир-С

Управление центральным процессором СПО *Пунктир*-*С* осуществляется в интерактивном окне **Карта** с использованием функционального меню объекта.

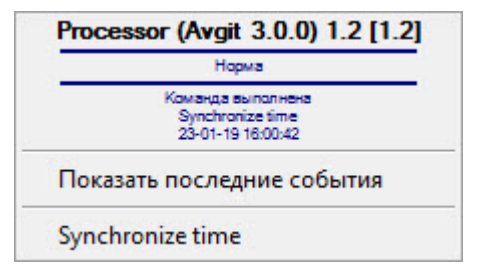

Команды для управления центральным процессором СПО *Пунктир*-*С* описаны в таблице:

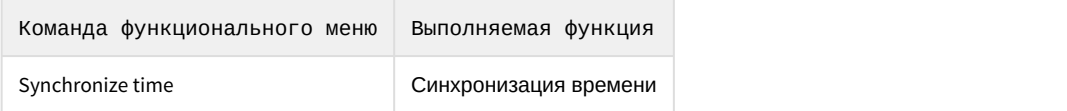

Возможны следующие индикации устройства:

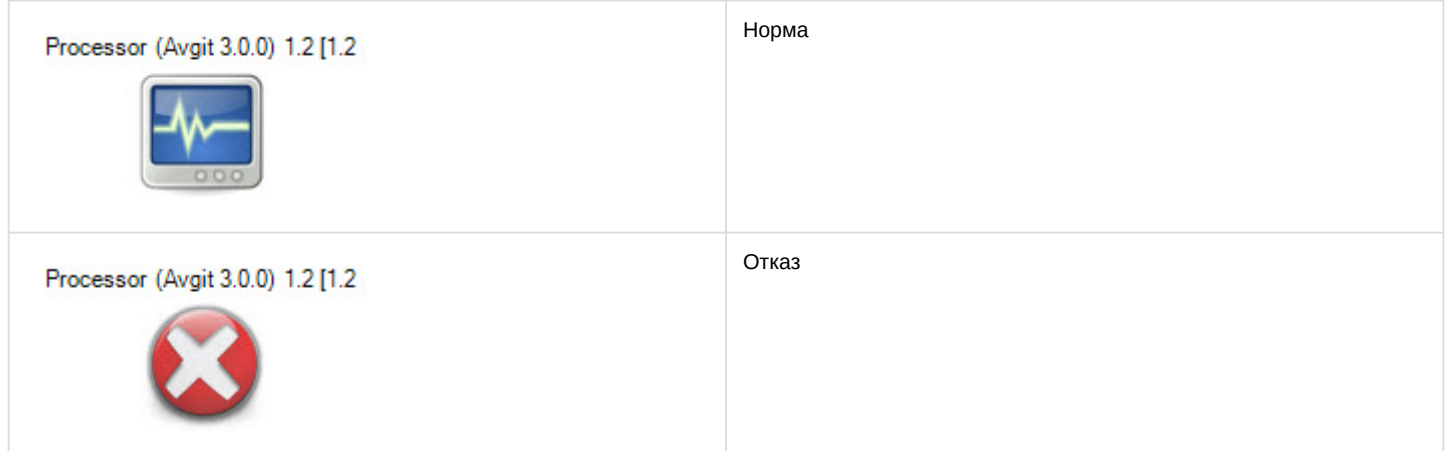

### <span id="page-8-3"></span>4.3 Управление линейным контроллером СПО Пунктир-С

Управление линейным контроллером СПО *Пунктир*-*С* в интерактивном окне **Карта** не осуществляется.

Возможны следующие индикации устройства:

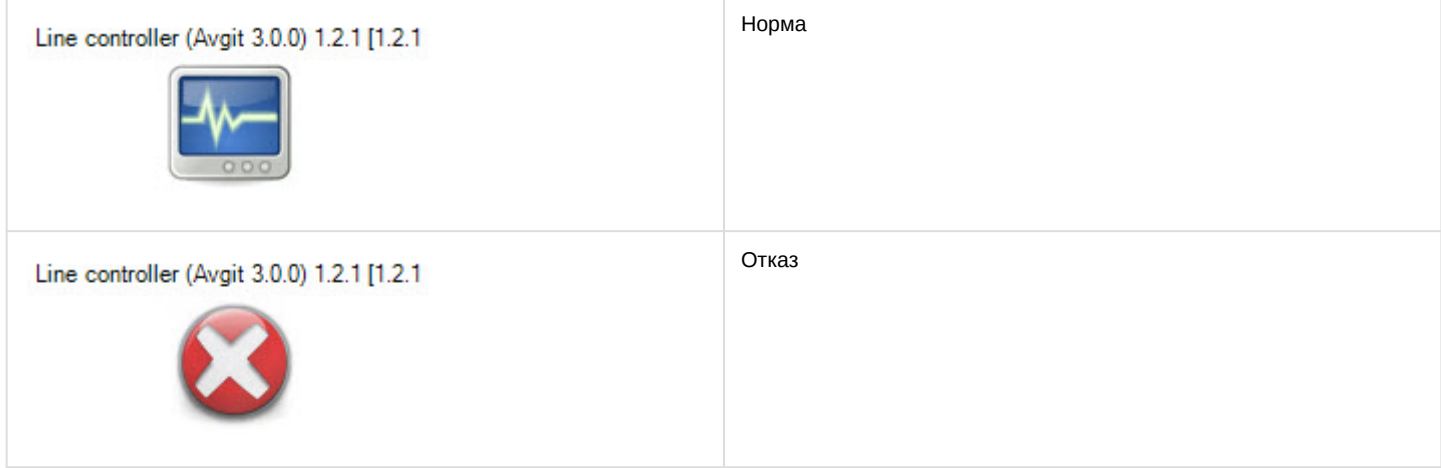

# <span id="page-9-0"></span>4.4 Управление детектором СПО Пунктир-С

Управление детектором СПО *Пунктир*-*С* осуществляется в интерактивном окне **Карта** с использованием функционального меню объекта.

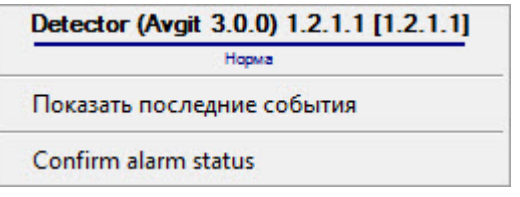

Команды для управления детектором СПО *Пунктир*-*С* описаны в таблице:

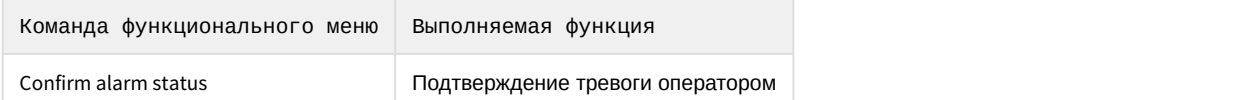

Возможны следующие индикации устройства:

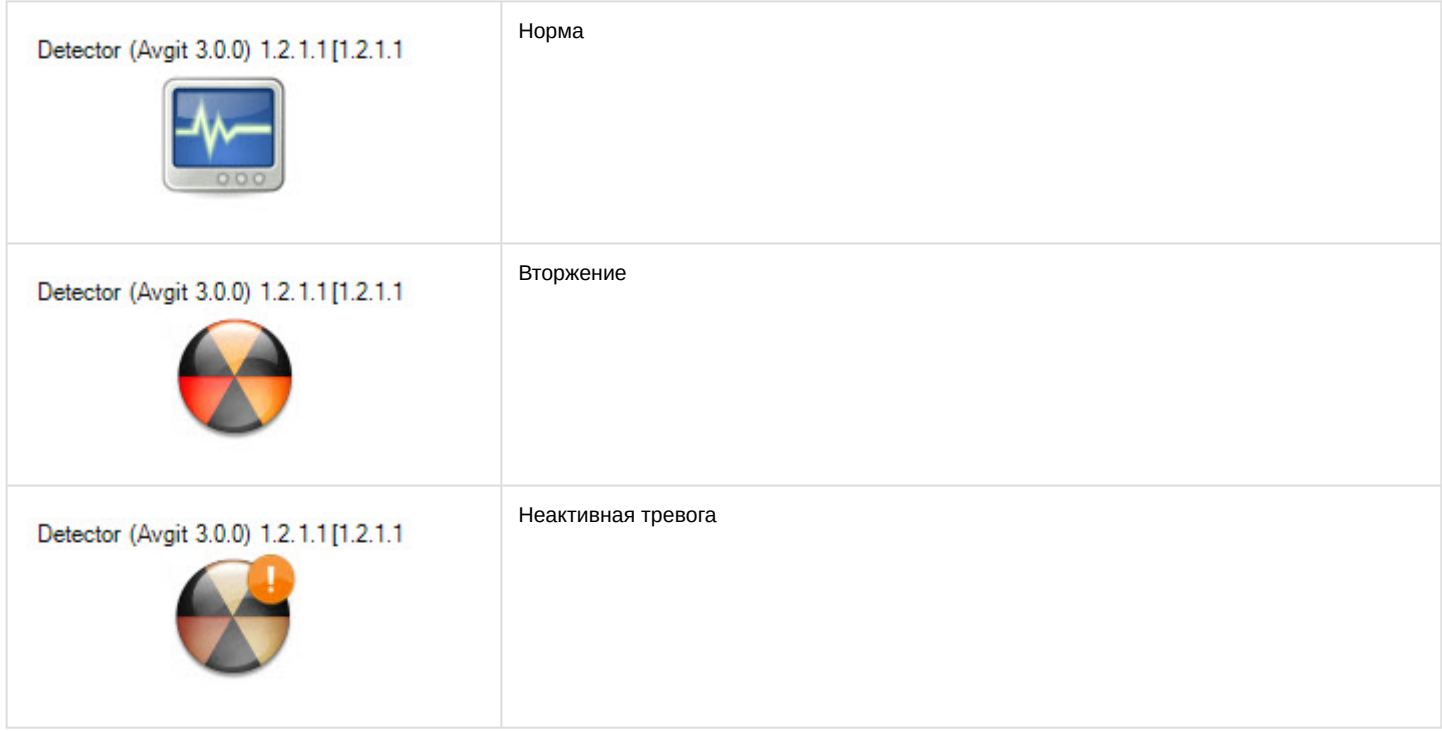

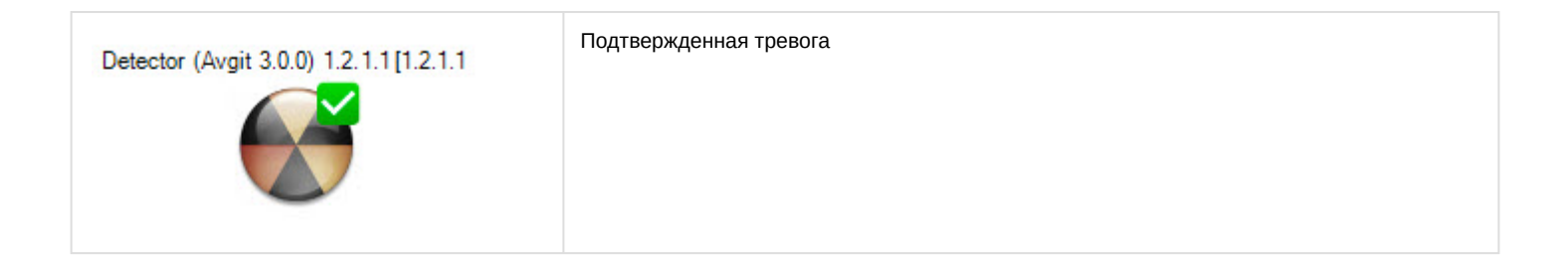